# PyQt with Qt Designer Demo

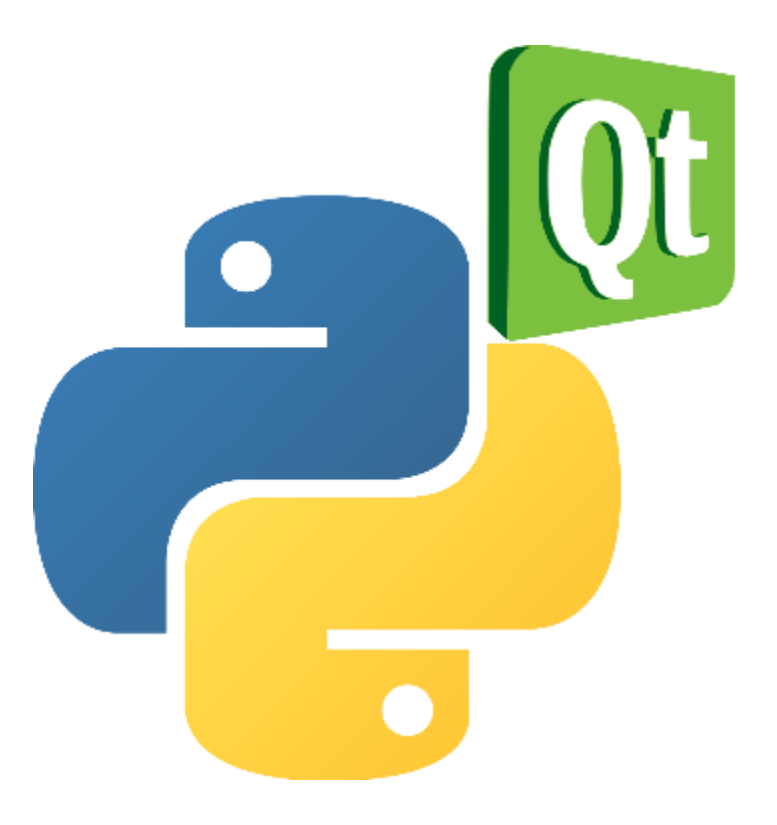

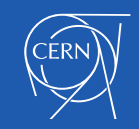

**Summary** 

#### **We will look at:**

#### • **Using the Qt Designer**

Approaches for using the automatically generated UI code from the designer

#### • **Adding Logic**

Architectures for adding logic to our **Widgets** 

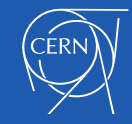

### Design the look of the GUI and automatically generate the Python code. Qt Designer

Qt Designer can be extended by writing plugins (in C++ or Python)

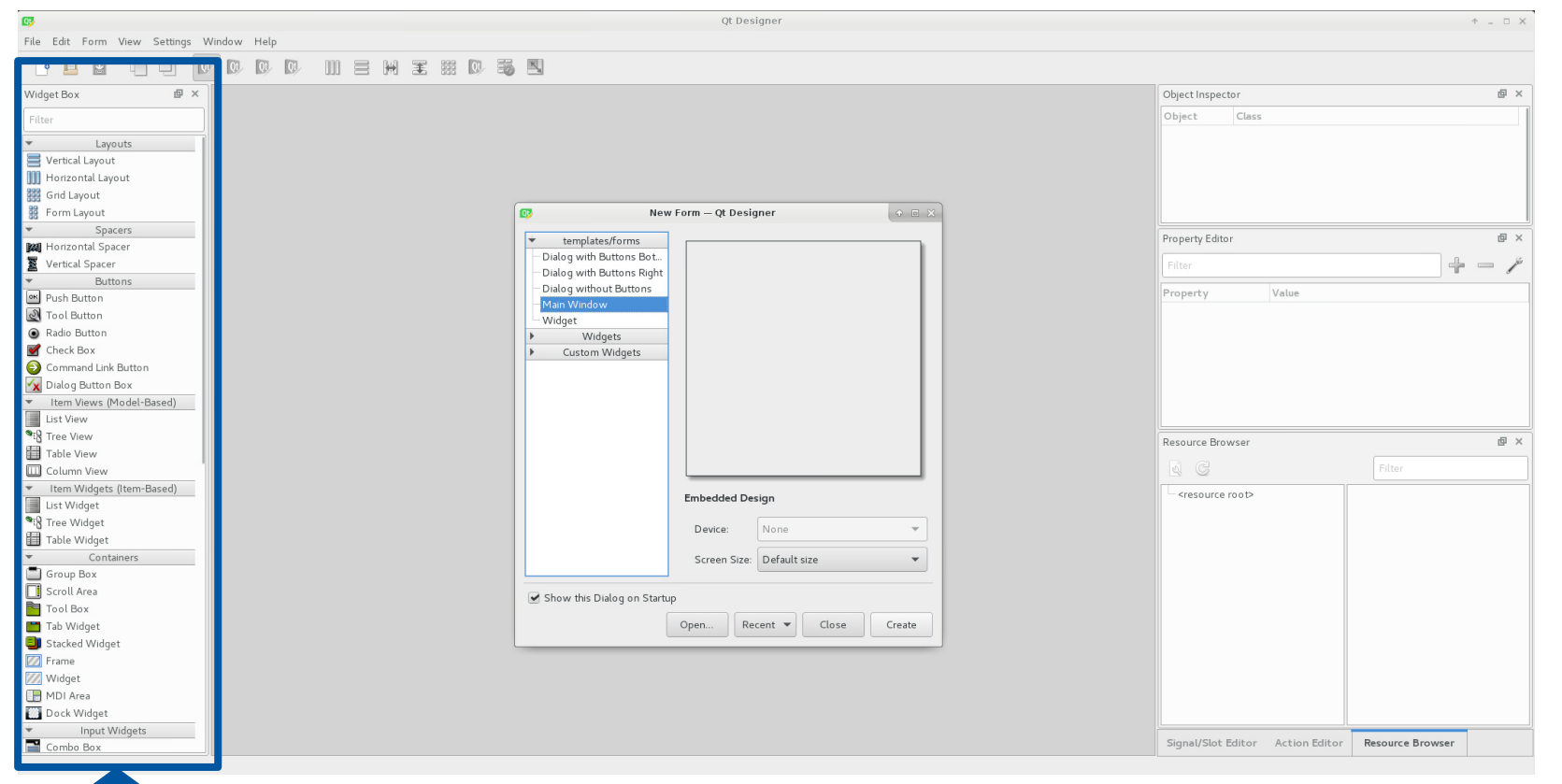

A plugin is used to expose a custom widget to Designer so that it appears in Designer's widget box just like any other widget.

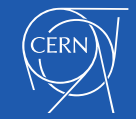

# Using the Qt Designer

Designing small, reusable UI widgets

- 1. Use the Qt Designer to design the visual part of the widget (without logic).
- 2. Using the **"pyuic5"** command transform the generated XML .ui file into python code.
- 3. Extend generated code to add logic to the widget using signals and slots mechanism.

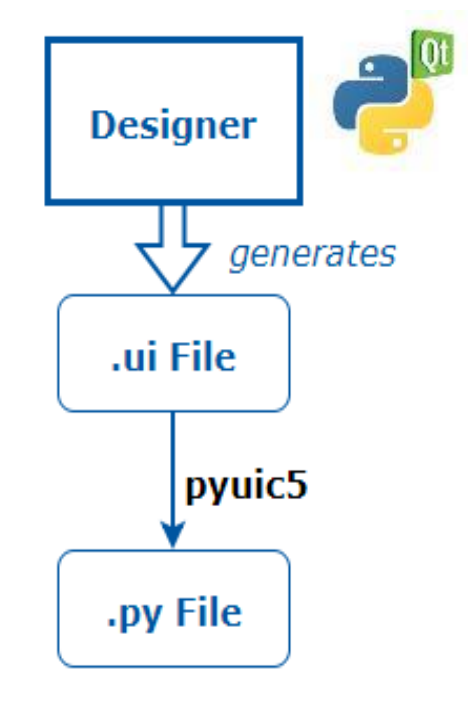

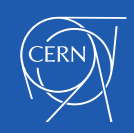

### Automatically Generated Ui.py Code Structure

The code is structured as a single class that is derived from the Python object type.

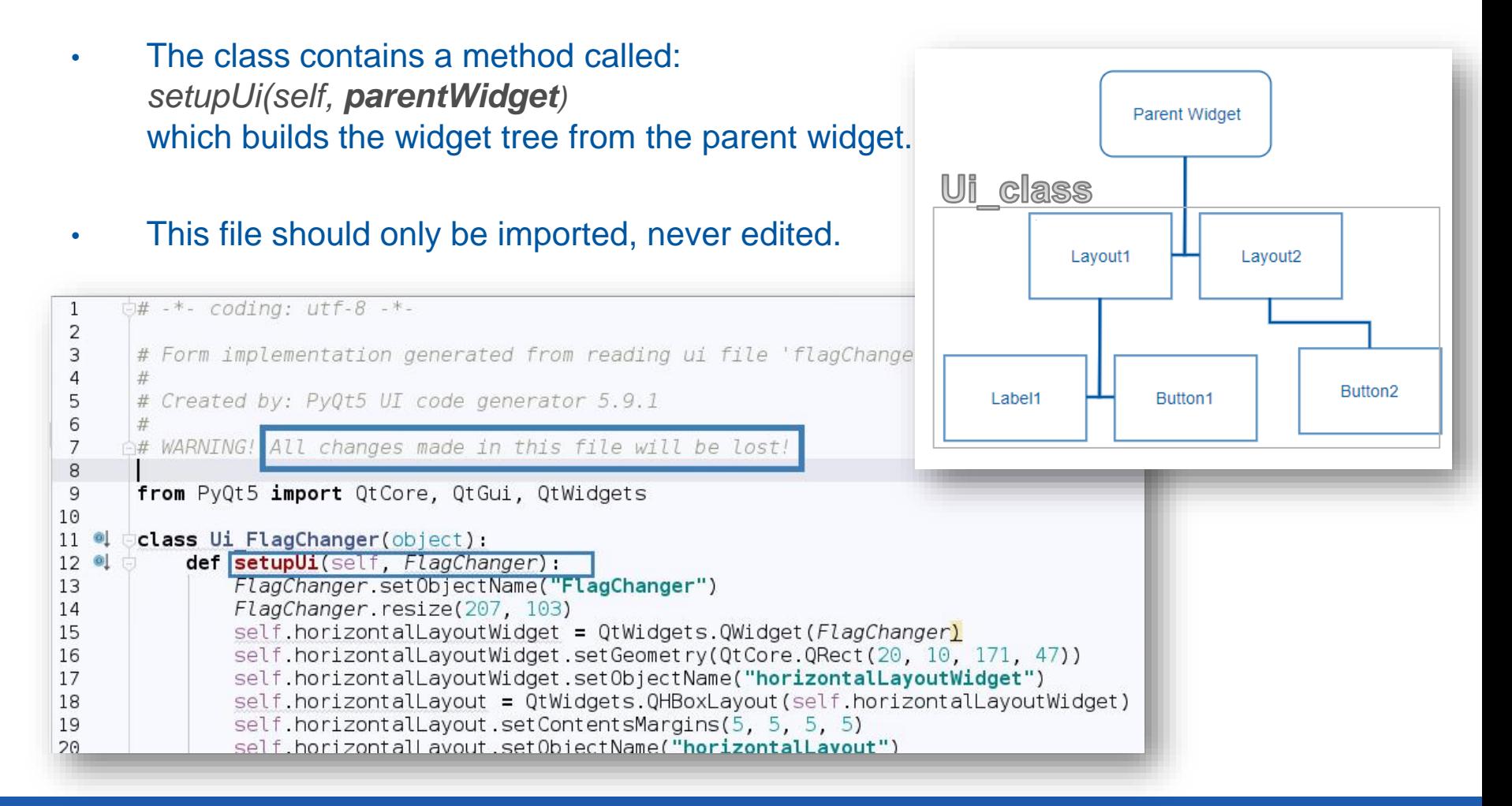

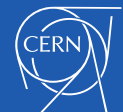

### 3 Approaches for the Ui Form Class

### 1. Direct Approach

Construct a widget to use as a placeholder for the component, and set up the user interface inside it

### 2. Single Inheritance Approach

Subclass the form's base class (e.g. Qwidget, QDialog) and include a private instance of the form's interface object.

### 3. Multiple Inheritance Approach

subclass both the form's base class and the form's user interface object.

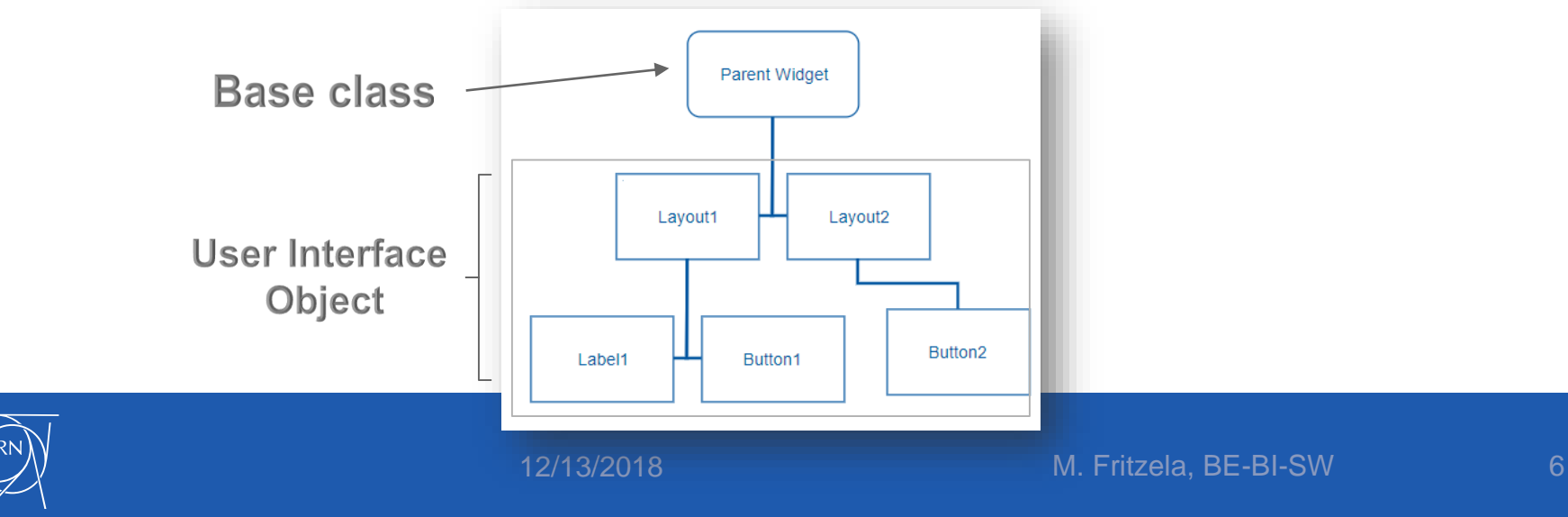

### Single Inheritance Approach

Subclass a Qt widget, and set up the User Interface from within the constructor.

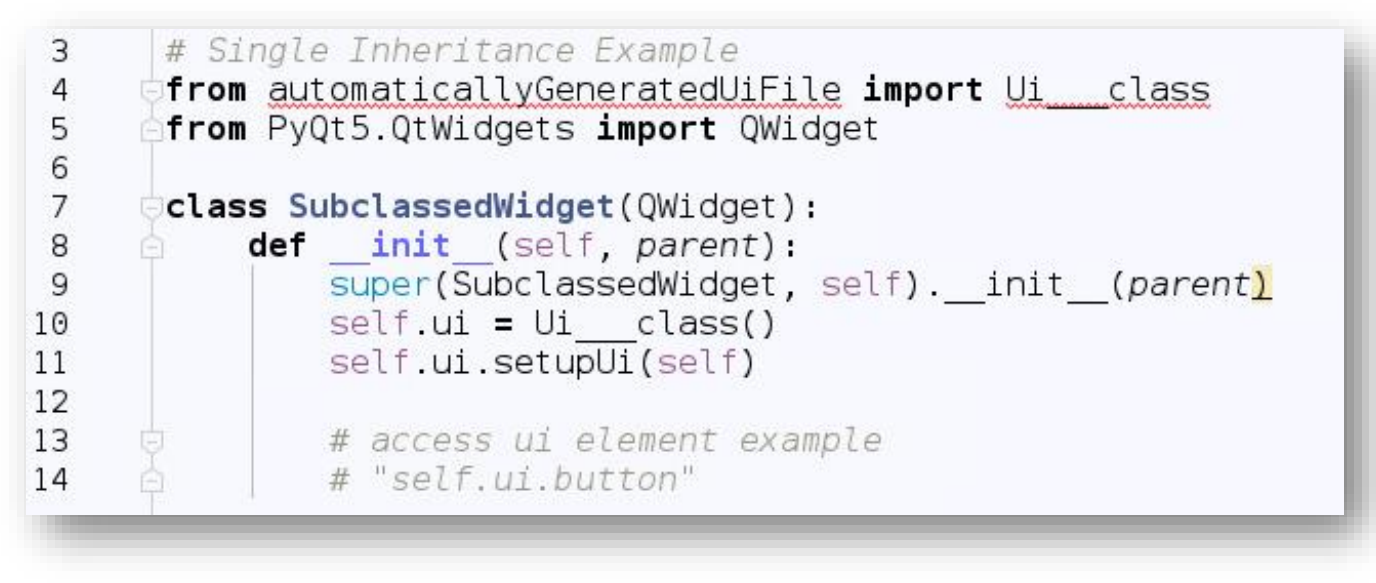

- $\checkmark$  Expose the widgets and layouts used in the form to the Qt widget subclass, providing a standard system for making signal and slot connections between the user interface and other objects in your application
- $\checkmark$  Encapsulation of the user interface widget variables within the "ui" data member

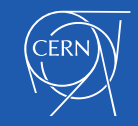

### Multiple Inheritance Approach

Subclass both the form's base class and the form's user interface object.

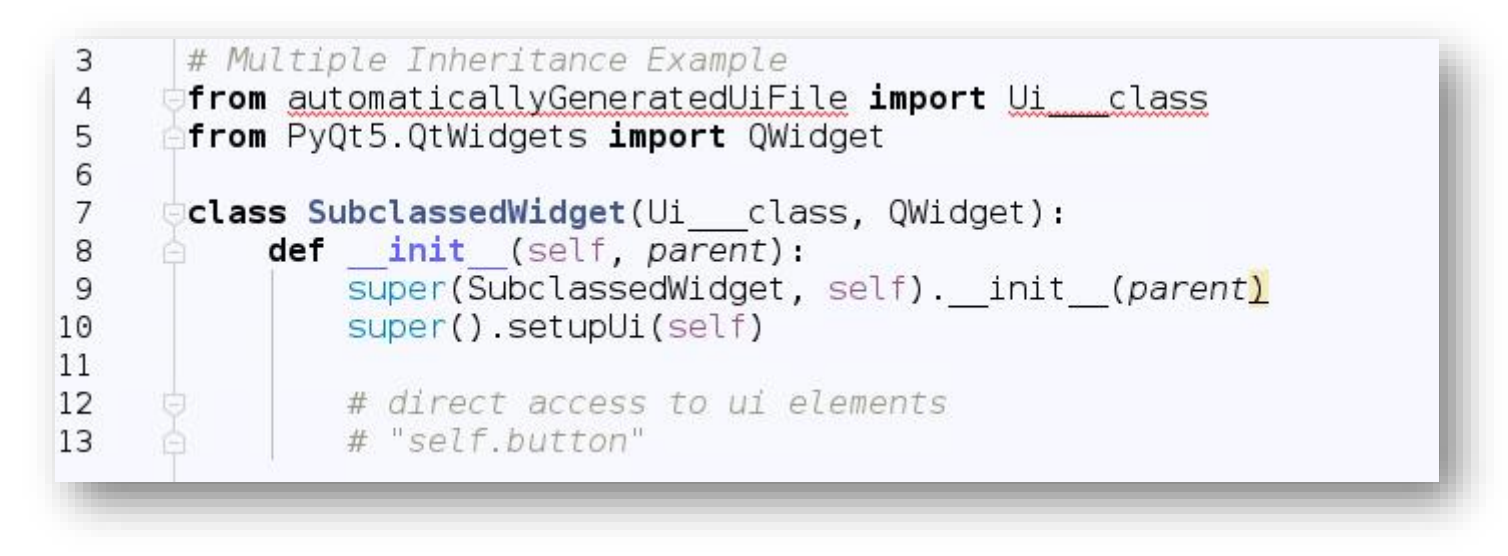

- $\checkmark$  This allows the widgets in the form to be used directly from within the scope of the subclass
- $\checkmark$  Direct creation of Signals, Slots and Connections

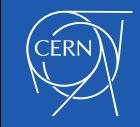

# Adding the logic

Signals and Slots are used for communication between objects

- **Signal** = is emitted by a Qt Object when a particular event is fired
- **Slot** = a Python callable (function) that is called in response to a particular signal

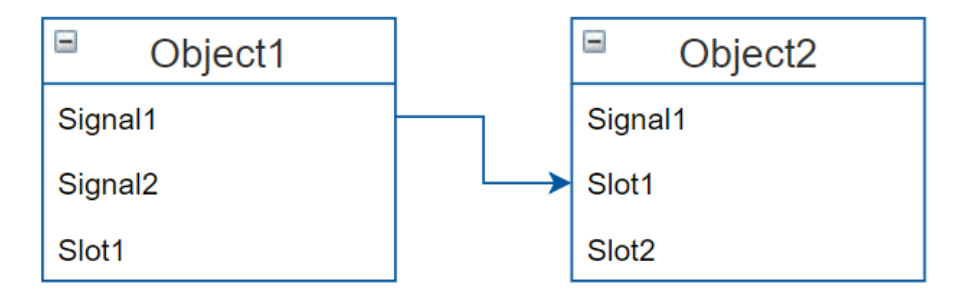

object1.signal1.connect( object2.slot1)

button.clicked.connect(self.slot\_method)

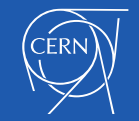

# MVC Architecture

#### The **Controller** is a separate QObject:

- Inside the Controller we have the Model and the View
- We are obliged to use multiple inheritance for the View Class

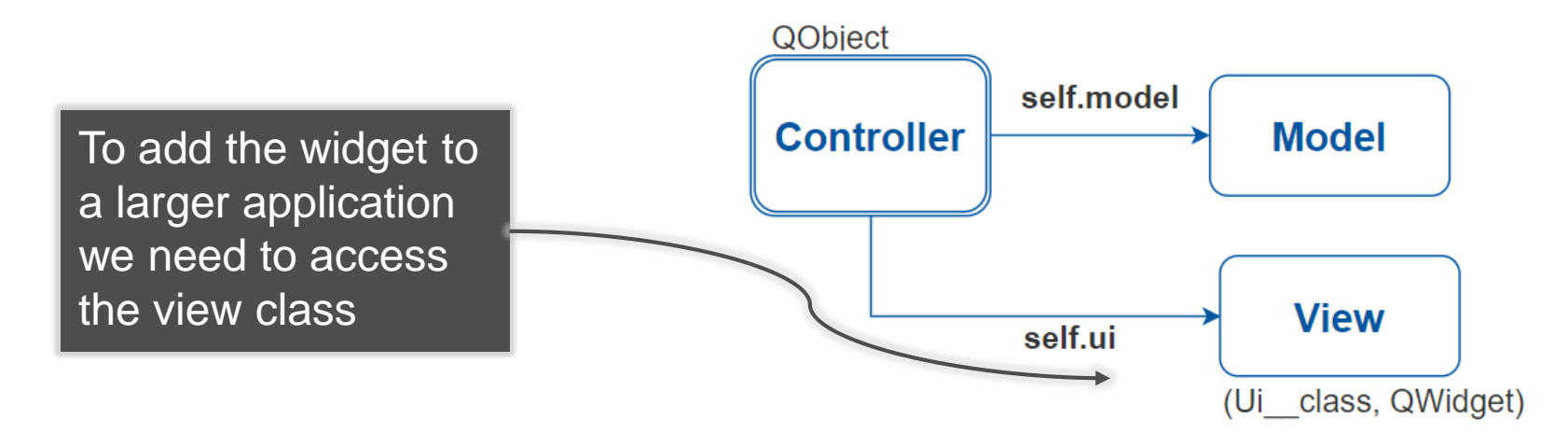

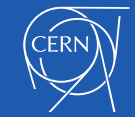

### MV Architecture – The Qt Way

#### The logic is part of the View

- Connections of signals to slots happen inside the View Class
- Can be used with single or multiple inheritance

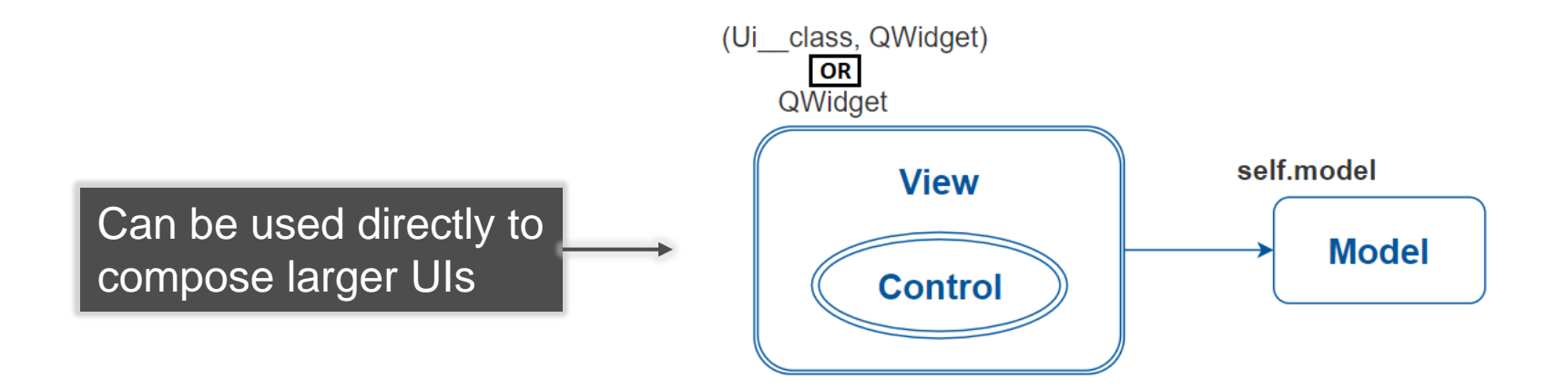

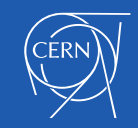

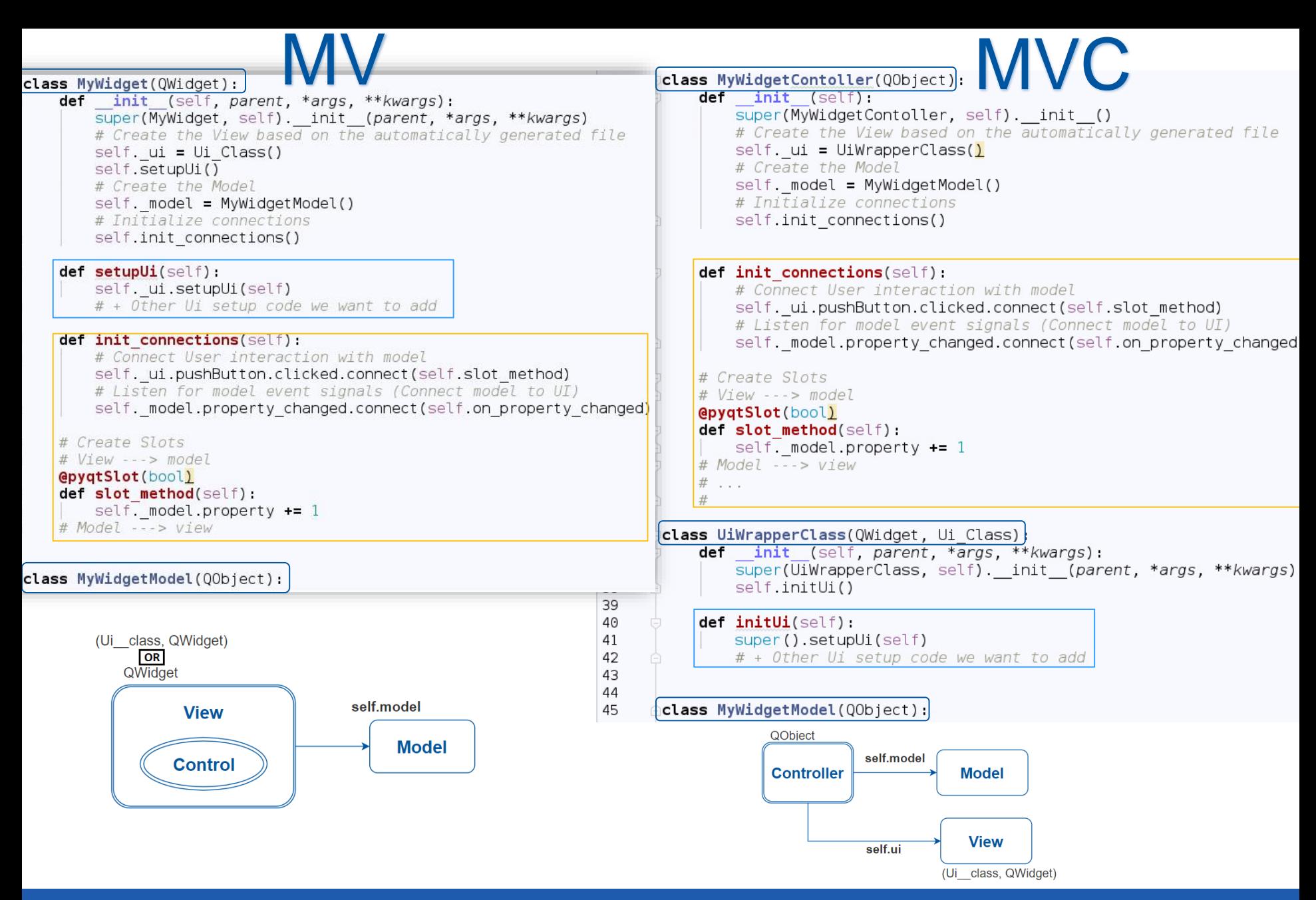

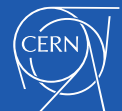

# Using our custom Widgets

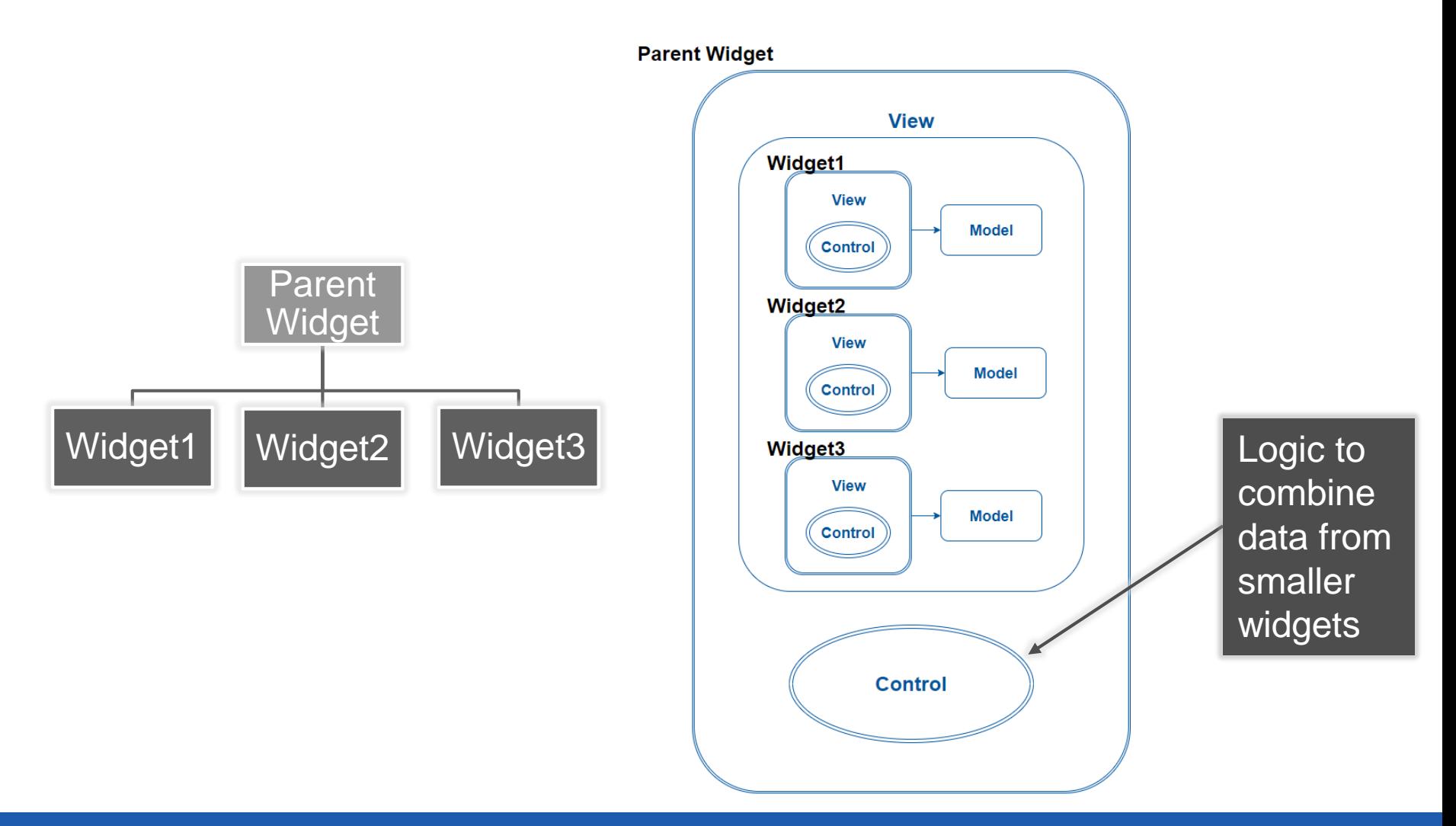

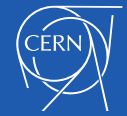

# Summing Up

- MVC vs MV?
- Single vs Multiple Inheritance?

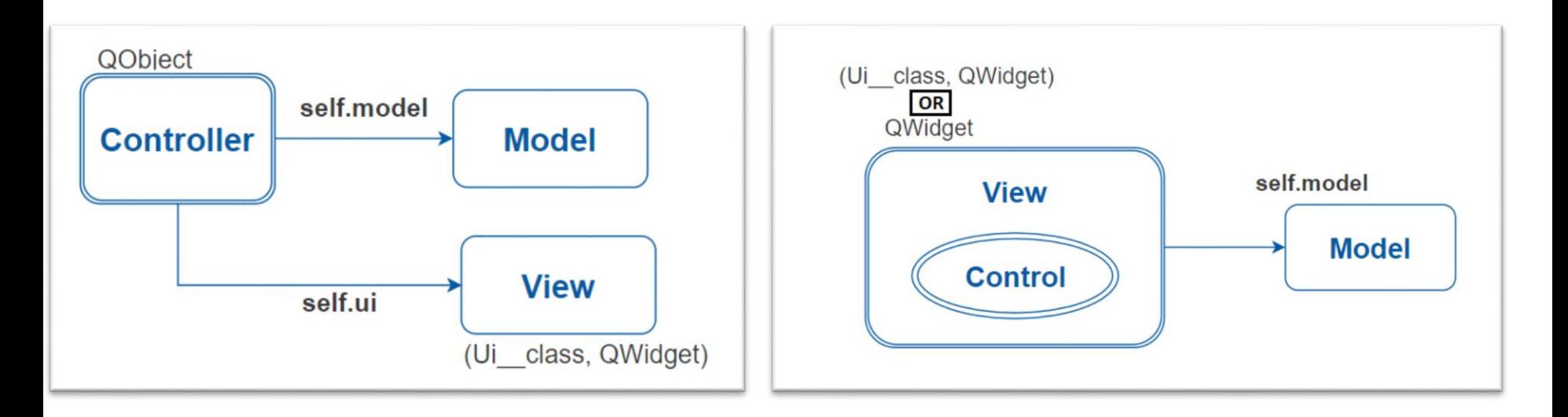

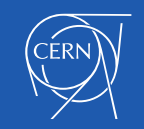

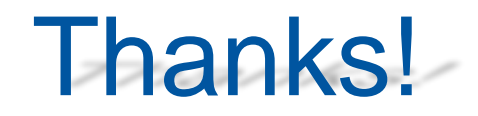

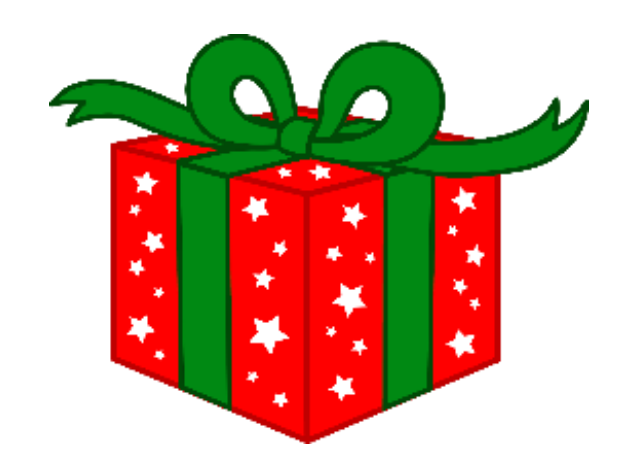

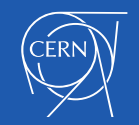